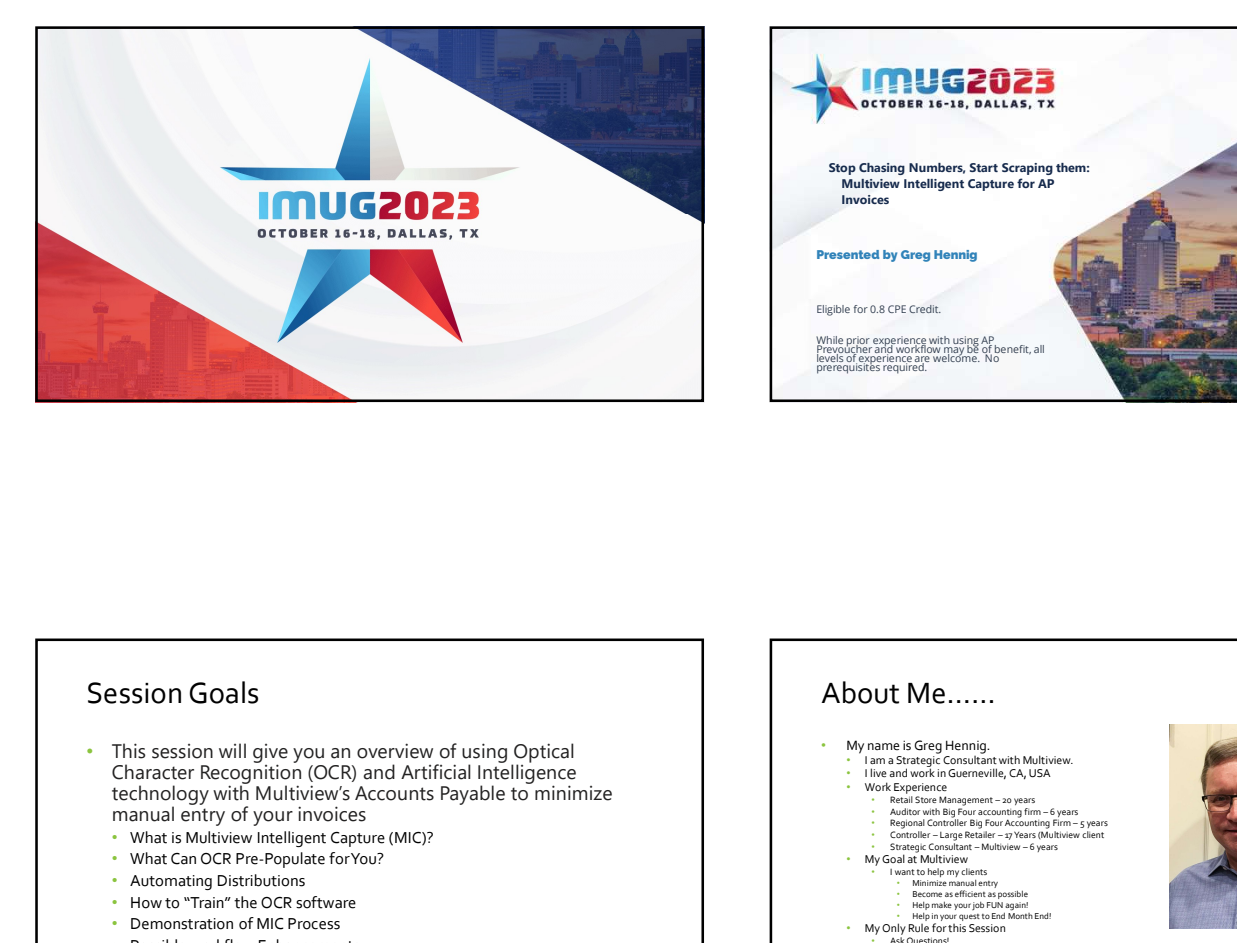

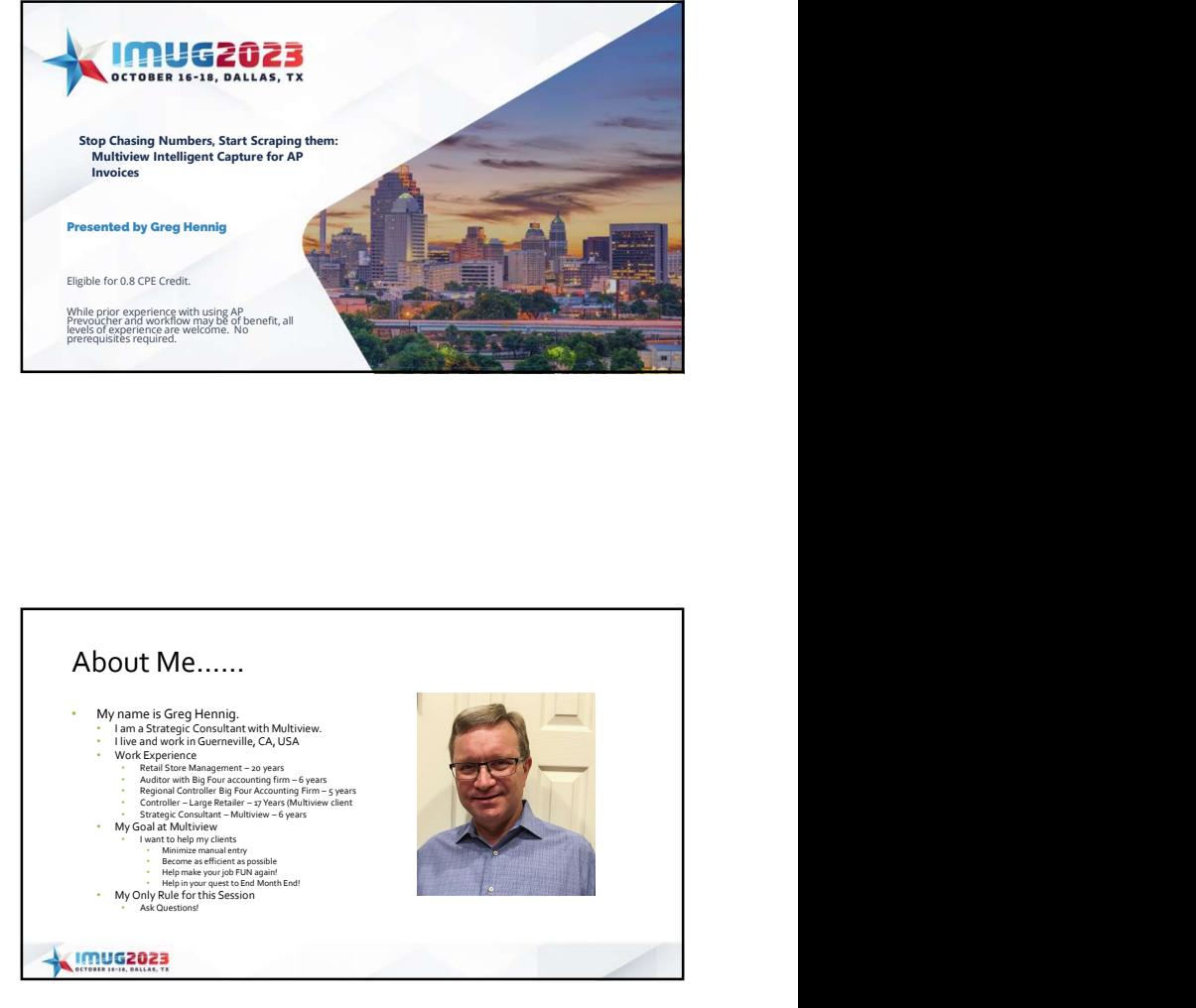

# Session Goals

- This session will give you an overview of using Optical<br>Character Recognition (OCR) and Artificial Intelligence technology with Multiview's Accounts Payable to minimize manual entry of your invoices
	- What is Multiview Intelligent Capture (MIC)?
	- What Can OCR Pre-Populate for You?
	- Automating Distributions
	- How to "Train" the OCR software
	- Demonstration of MIC Process
	- Possible workflow Enhancements

# About Me……

- My name is Greg Hennig. I am a Strategic Consultant with Multiview.
- I live and work in Guerneville, CA, USA<br>• Work Experience
- 
- My Goal at Multiview **All and According to the Contract of According to the Contract of According to According the Contract of According to According the Contract of According to According the Contract of According to Ac**
- 
- 
- 

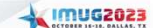

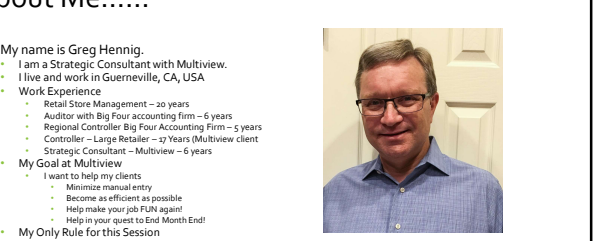

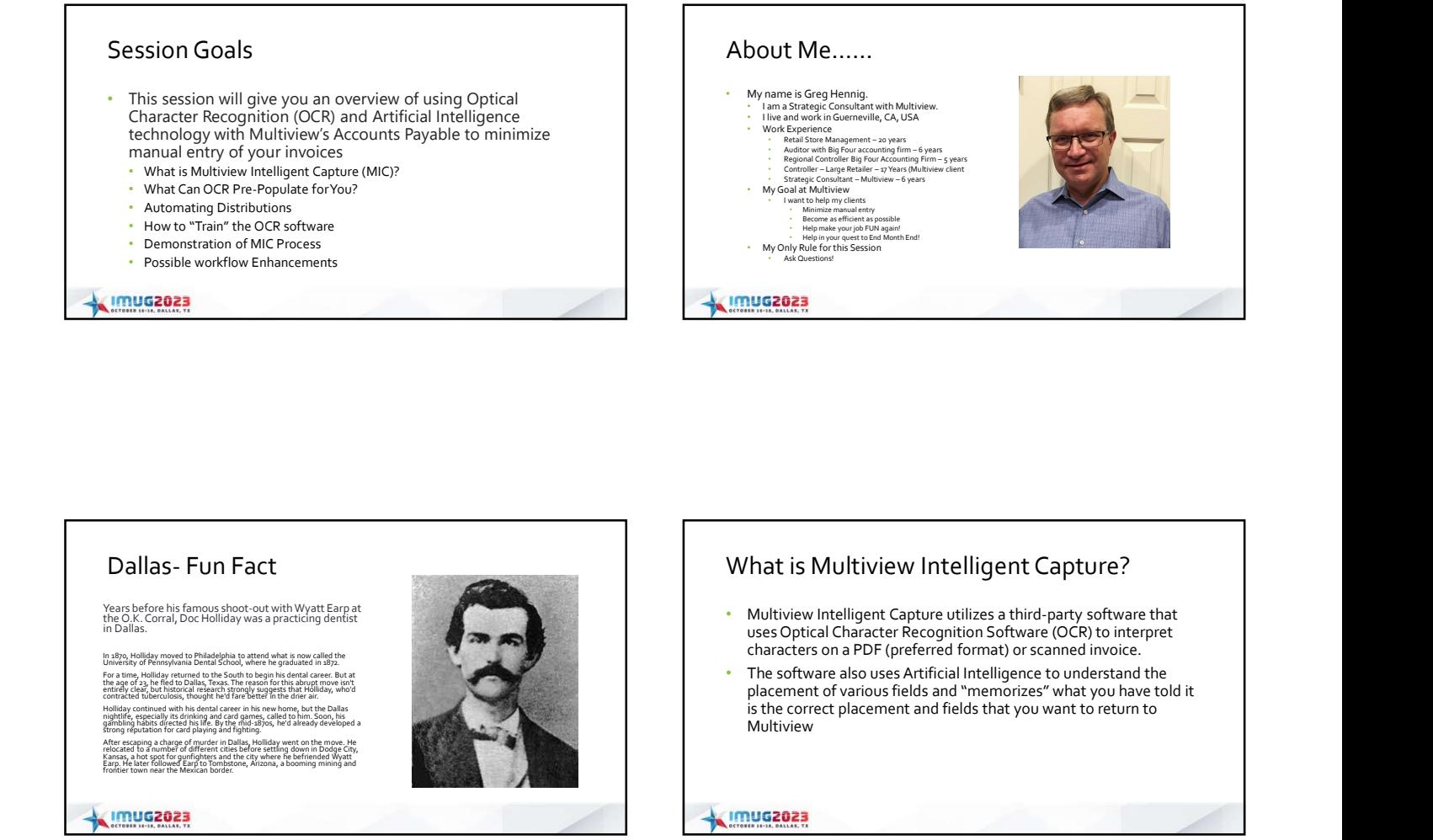

# The MIC Process

- Invoices are scanned to a folder to Multiview
- Can use local network folders that use SFTP to transfer to MV
- Can use Portal to upload to that folder • Email is also possible
- 
- Invoices are sent to the OCR software
- You "train" the software to find the correct placement of fields
- Once fields are defined, you submit the invoices to MV
- A Prevoucher is created, and Workflow is initiated

**KIMUG2023** 

# How Much of the Prevoucher Can be Populated?

- Potentially a complete prevoucher!
- Some fields are from the OCR document
- Some are from existing Multiview defaults
- Distribution can be done using existing GL Distributions combined with additional information from the scanned document

**KIMUG2023** 

# Fields That OCR Can Send to MV

- Vendor ID
- Vendor Address ID
- Invoice Number
- Invoice Date
- Invoice Type (Invoice or Credit Memo)
- Invoice Amount
- Currency ID (normally hard-coded as USD)
- Payment Terms ID
- Public Remarks

## **IMUG2023**

# Fields That OCR Can Send to MV Fields That OCR Can Send to MV<br>
Consumer the Consumer of the Consumer of the Consumer of the Consumer of the Consumer of the Consumer of the Consumer of the Consumer of the Consumer of the Consumer of the Consumer of the C From Company ID – From External Document type<br>
The Company ID – From External Document type<br>
The Company ID – From External Document type<br>
Company ID – From External Document type<br>
Company ID – From External Document type<br> • AP Control Account – From Company Default • Bank ID – From Company Default (or Vendor Default) • Bank Account ID – From Company Default (or Vendor Default) • Check Type – From Vendor Default • Pay-To Vendor – From Vendor Default • Payment Terms ID (If not already from the OCR process) – From e and the property of the main of the state of the state of the state of the state of the state of the control Accounting Default<br>
For the property D – From External Document type<br>
A F control Account – From Company Defaul

# Optional Fields That Can Be Sent to Multiview

- Ship-to Address
- Internal Remarks
- Comment1
- Comment<sub>2</sub>
	- Note that we currently cannot send certain fields such as PO No, RADs, and UDFs. However, we can utilize Comment1 and Comment2 to alert Workflow that these fields are needed or use in routing. Additionally, by retrieving these fields they can be used for "copy and paste" to minimize AP typing the fields.

```
IMUG2023
```
# Multiview Options

- 
- 
- 
- 
- 
- 
- Payment Terms ID (If not already from the OCR process) From<br>Vendor Default
- 

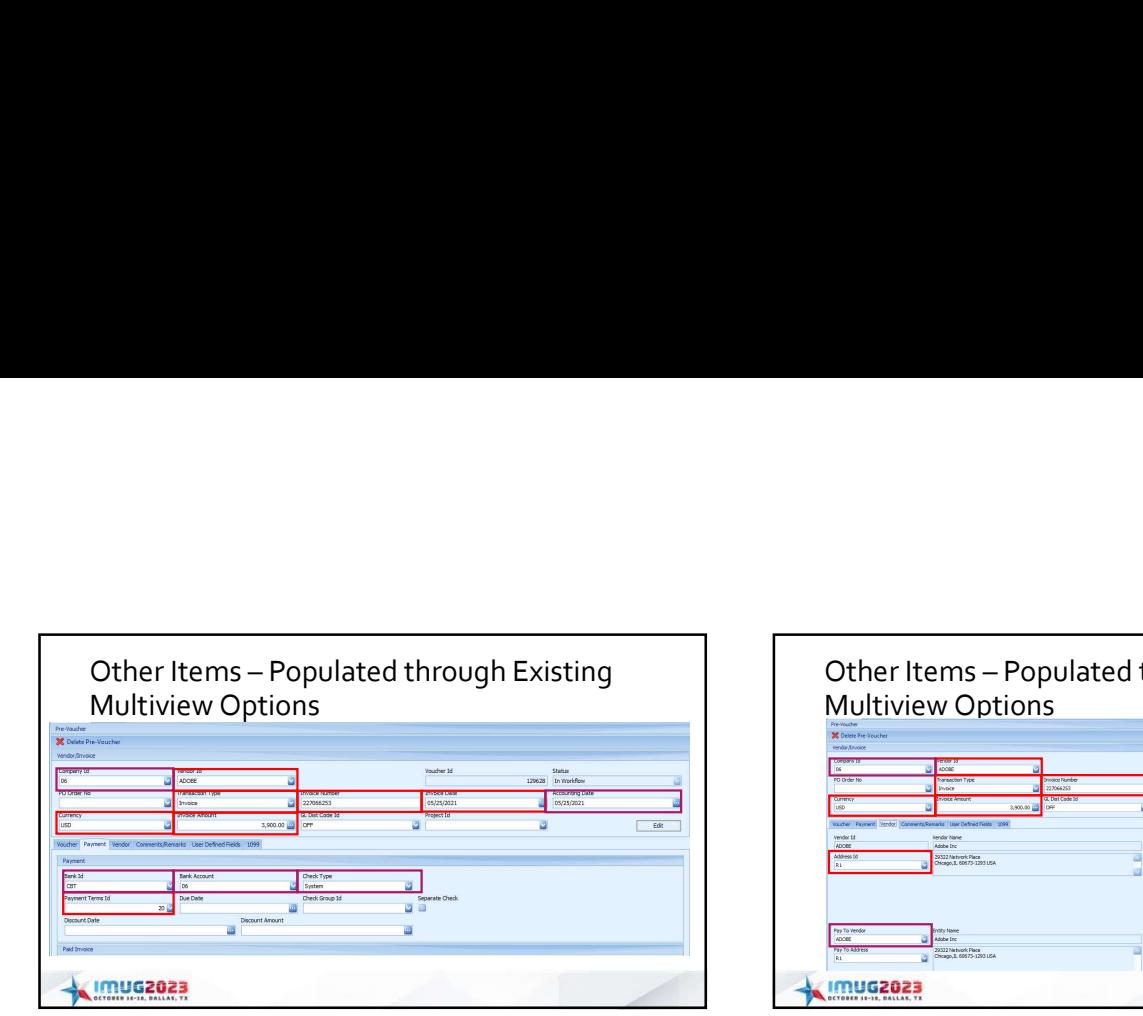

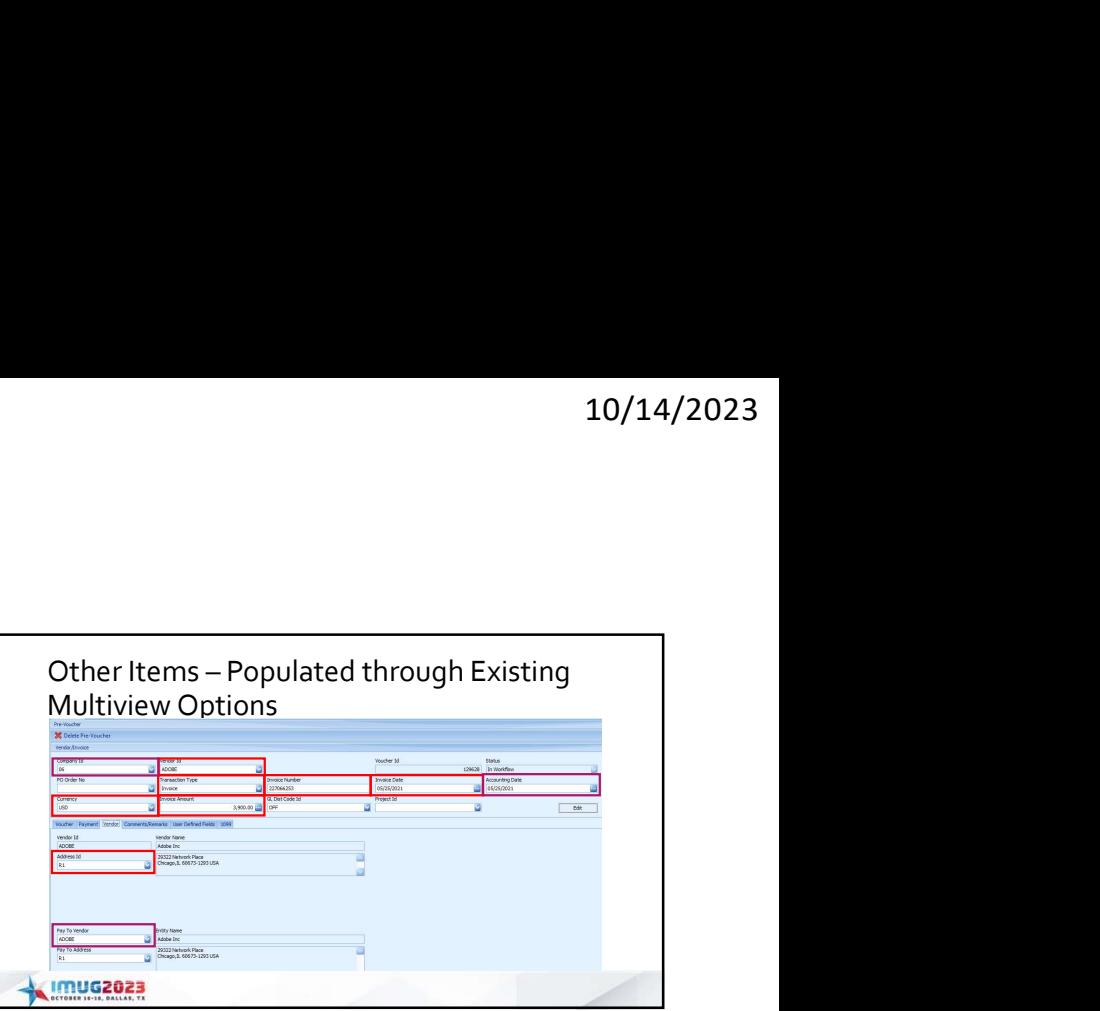

# Automating Distributions

- Distributions cannot be captured by OCR, but can be created by using native Multiview distributions enhanced by the ability of OCR to capture a "Ship-to Address"
- Native GL distributions work better in OCR as we already "know" the vendor ID to relate to distributions when deriving defaults
- In addition to "normal" vendor GL distribution defaults, OCR adds the ability to map a vendor with a "Ship-to Address"

# Creating Vendor Defaults

- There are two components to creating a vendor default:<br>• Create a GL Distribution
	- Create a GL Distribution<br>• Use care in thinking your IDs for the distribution codes. There are only four characters<br>• allowed for a distribution ID. You may want to create separate distributions that relate<br>• Set the Ven
	-

# "Ship-To Addresses"

- A "Ship-To Address" is merely a way to link a scanned area to a unit ID
	- The scanned area could be an address, an "Attention:" or any other unique field on the invoice • This is linked in the OCR software to a table from Multiview that has an address ID for the unit
	-
	- In the OCR software you see the address of the address ID **Software in the software in the software** the struck cat the struck of the struck cat the struck cat the struck cat the struck cat the struck cat the struck cat
	-
	- Address IDs are set up in System Maintenance -> Business Entity Maintenance under the company's Entity ID • The Address ID is returned to MV, which is then linked to the business unit
	- This is the Address ID field in Business Unit Setup

# Creating a Unit Address

- Find distributions work better in OCR as we set up A "through "set up Address Line but the Distribution to the Character of Character of Character of Character of Character of Character of Character of Character of Charact • Create an Address ID for the Unit, under the unit's company default entity ID
	- Address Line 1 is what will appear in OCR
	- Some companies will use the actual unit ID and Description; Some will use the actual address
	- In Business Unit Setups set the address ID to that address

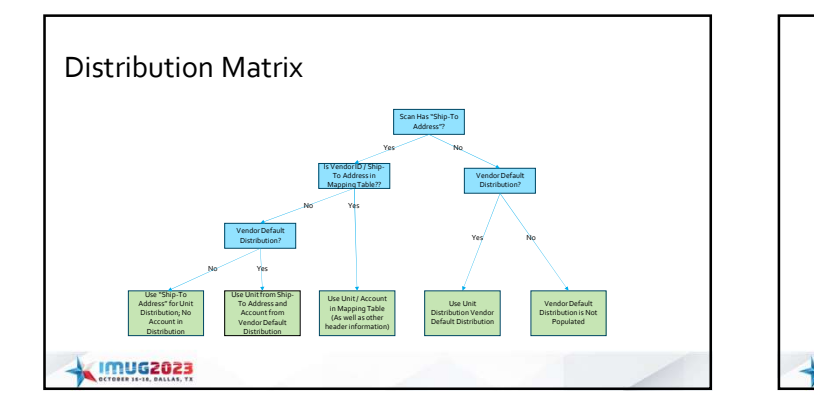

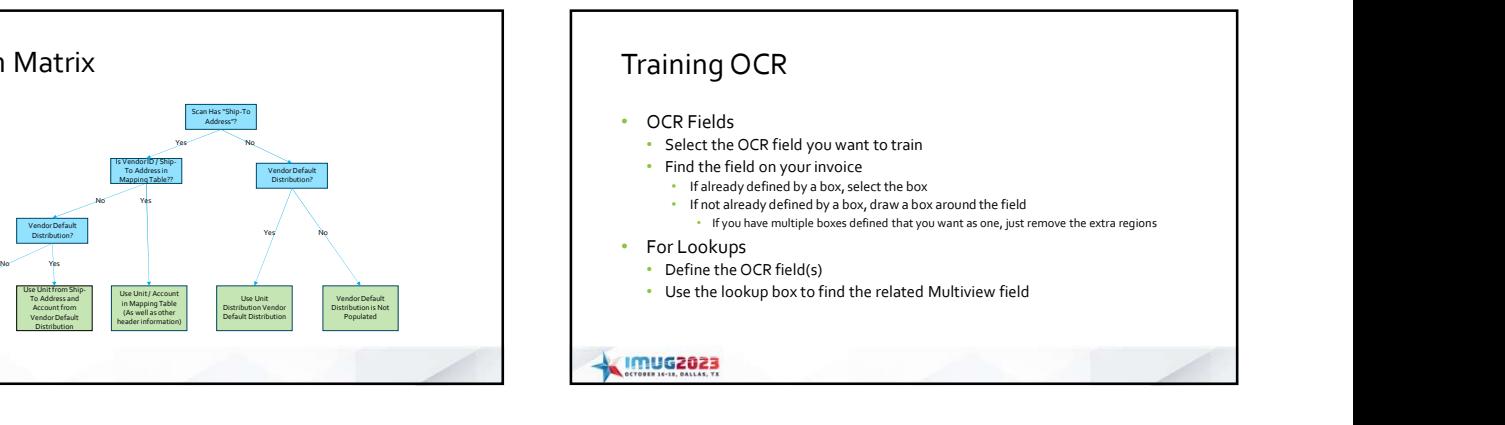

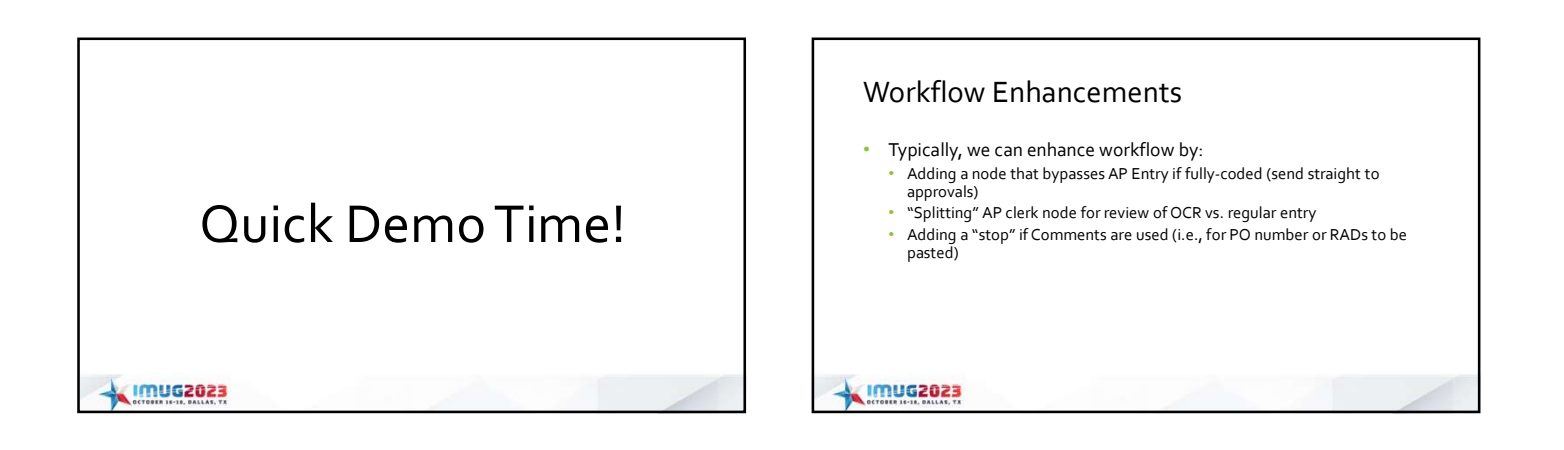

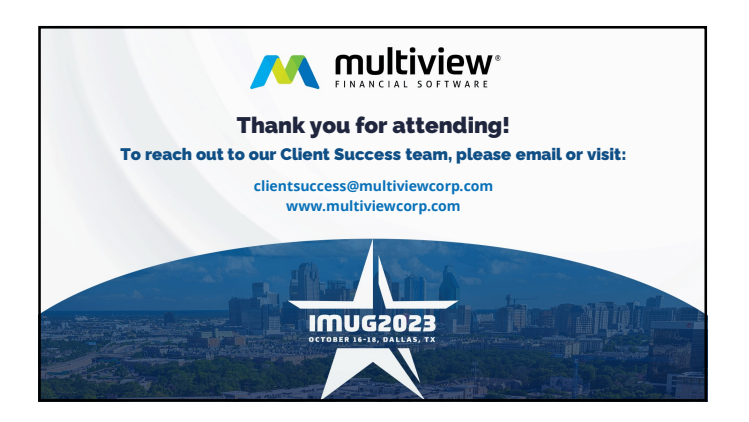